# Konfiguration und Fehlerbehebung für V.92- Modems Ī

# Inhalt

[Einführung](#page-0-0) [Voraussetzungen](#page-0-1) [Anforderungen](#page-0-2) [Verwendete Komponenten](#page-0-3) [Konventionen](#page-1-0) [Hintergrundinformationen](#page-1-1) [Häufig gestellte Fragen](#page-1-2) [Konfigurieren und Installieren von V.92](#page-3-0) [Debug V.92](#page-5-0) [Fehlerbehebung QC](#page-5-1) [Fehlerbehebung bei Warteschleifenmusik](#page-7-0) [Anforderungen](#page-7-1) [Mögliche Leitungsprobleme](#page-7-2) [Modemprobleme wegen fehlender CW-Tonunterstützung](#page-7-3) [Fehlerbehebung V.44](#page-8-0) [Zugehörige Informationen](#page-9-0)

# <span id="page-0-0"></span>**Einführung**

Dieses Dokument enthält Informationen zur Konfiguration und Fehlerbehebung von V.92- und V.44-DFÜ-Modems.

# <span id="page-0-1"></span>**Voraussetzungen**

### <span id="page-0-2"></span>Anforderungen

Für dieses Dokument bestehen keine speziellen Anforderungen.

### <span id="page-0-3"></span>Verwendete Komponenten

Dieses Dokument ist nicht auf bestimmte Software- und Hardwareversionen beschränkt.

Die Informationen in diesem Dokument wurden von den Geräten in einer bestimmten Laborumgebung erstellt. Alle in diesem Dokument verwendeten Geräte haben mit einer leeren (Standard-)Konfiguration begonnen. Wenn Ihr Netzwerk in Betrieb ist, stellen Sie sicher, dass Sie die potenziellen Auswirkungen eines Befehls verstehen.

### <span id="page-1-0"></span>**Konventionen**

Weitere Informationen zu Dokumentkonventionen finden Sie unter [Cisco Technical Tips](//www.cisco.com/en/US/tech/tk801/tk36/technologies_tech_note09186a0080121ac5.shtml) [Conventions](//www.cisco.com/en/US/tech/tk801/tk36/technologies_tech_note09186a0080121ac5.shtml) (Technische Tipps zu Konventionen von Cisco).

### <span id="page-1-1"></span>**Hintergrundinformationen**

Hier einige der wichtigsten Funktionen der V.92 und V.44:

- Modem in Haltestellung: Sie können einen Datenanruf aussetzen, einen eingehenden Anruf annehmen und dann den Datenanruf ohne Verbindungsverlust wiederherstellen. Diese Funktion ermöglicht eine bessere Integration von Sprach- und Modemanrufen, die eine Telefonleitung gemeinsam nutzen. Durch diese Funktion wird auch die Notwendigkeit einer zweiten Leitung entfallen, und die Zeit, die für die Wiederaufnahme der Internetverbindung nach einem Sprachanruf erforderlich ist, wird erheblich verkürzt. Um diese Funktion nutzen zu können, müssen Sie sich für die Anklopfen-Funktion bei Ihrem lokalen Telefonanbieter anmelden. Wenn Sie ausgehende Anrufe mit einem gehaltenen Modem initiieren möchten, müssen Sie die Dreiwegeanrufe auf Ihrer Telefonleitung aktivieren.
- Quick Connect: Dank Quick Connect kann sich das Client-Modem die Parameter zur Verbindungsqualität des vorherigen Anrufs an den ISP merken und verkürzt die Anlaufzeit. Diese Funktion verwendet diese Parameter, um schnell eine Verbindung herzustellen. Dazu überspringt Quick Connect die normale Testsequenz. Die Verbindung kann wesentlich schneller wiederhergestellt werden als bei den vorherigen Hochgeschwindigkeits-Standards. Der Anstieg der Zuggeschwindigkeit hängt von den örtlichen Bedingungen ab.Hinweis: Beim ersten Anruf müssen die Modems weiterhin die vollständige Leitungsüberprüfung durchführen. Alle weiteren Anrufe können mit Quick Connect gegebenenfalls weitergeleitet werden.
- V.PCM-Upstream: Mit dem neuen Standard können Modems eine schnellere Upstream-Kommunikation mit Upload-Geschwindigkeiten von bis zu 48 Kbit/s ermöglichen (V.90 unterstützt bis zu 33,6 Kbit/s Upstream, obwohl im realen Leben die Obergrenze von 31,2 Kbit/s häufiger ist). Diese Funktion ermöglicht eine schnellere und reibungslosere Übertragung großer E-Mail-Nachrichten, Dokumente, Tabellenkalkulationen, Präsentationen oder Fotos. Derzeit unterstützen Cisco Systems-Produkte diese Funktion nicht. Modem ISDN Channel Aggregation (MICA)-Modems unterstützen kein PCM-Upstream (Pulse Code Modulation). Die Pläne für die PCM-Upstream-Unterstützung in NextPort-Modems sind noch nicht definiert.
- V.44 Datenkomprimierungsprotokoll: V.44 ist ein neuer

Verbindungsschichtkomprimierungsstandard der ITU, der auf der von Hughes Network Systems entwickelten Technologie basiert. Sie können V.44 in Verbindung mit V.92 für eine schnellere Datenübertragungsrate verwenden. Obwohl allgemein angenommen wird, dass V.44 die aktuelle V.42bis-Komprimierungstechnologie ersetzen kann, wird V.42bis weiterhin verwendet. V.44 und V.42bis sind beide auf V.92-Modems verfügbar, benötigen jedoch keine V.92-Verbindung. V.44 funktioniert mit V.90-Geschwindigkeit und unter Verbindungen, solange Sie sich bei einem V.92 ISP einwählen. V.44 bietet ein Komprimierungsverhältnis von bis zu 6:1 im Vergleich zur maximalen Komprimierung von 4:1 von V.42bis.

# <span id="page-1-2"></span>Häufig gestellte Fragen

Dieser Abschnitt enthält häufig gestellte Fragen und deren Antworten.

#### F. Ist die Verbindungszeit des Clients insgesamt mit der Zeit der Schnellverbindung identisch?

Antwort: Nein, Quick Connect steht nur für die Modem-Einwahlzeit. Die Gesamtzeit für die Verbindung berücksichtigt auch die Zeit für die Einrichtung der Anrufe im Telefonnetzwerk und für die PPP-Aushandlung.

#### F. Wie viel Zeit habe ich, wenn ich einen eingehenden Anruf annehmen möchte?

Antwort: Der Cisco Access Server definiert die Haltezeit über das S62-Register. Der Standardwert dieses Registers ist 0 (Modem-on-Hold [MOH] deaktiviert).

#### F. Welche Client-Modems unterstützen verschiedene Anklopftöne, die in Afrika, Asien und Europa verwendet werden?

Antwort: Heute entscheidet der Modemhersteller, welche der verschiedenen Anklopftöne in der Modemfirmware unterstützt werden sollen. Wenden Sie sich an den Hersteller Ihres Modems, falls die Dokumentation Ihres Client-Modems Ihr Land nicht auflistet.

#### F. Wo bekomme ich eine MOH-Software-Anwendung?

Antwort: Die meisten Modemhersteller stellen zusammen mit dem Modemtreiber ein MOH-Dienstprogramm bereit. Weitere Informationen erhalten Sie vom Hersteller Ihres Modems. Cisco bietet keine MOH-Software für Client-Modems an. Ein häufig bereitgestelltes Programm ist NetMeeting von BVRP.

#### F. Warum wird der Verbindungsstandard in show port operations status (oder show modem operations status) als V.90 und nicht als V.92 angezeigt?

Antwort: V.92 ist eine Erweiterung von V.90 mit drei neuen Funktionen. Die Syntax von V.90 im show port operations-status wurde jedoch beibehalten. Wenn Sie V.90 sehen, bedeutet dies nicht, dass die Funktionalität von V.92 im aktuellen Anruf nicht verfügbar ist.

#### F. Muss ich erneut wählen, um wieder ins Internet zu kommen, nachdem ich den eingehenden Anruf beendet habe?

Antwort: Nein. Wenn Sie den Anruf auflegen, können Sie weiter nach oben durch die Modems navigieren. Diesmal verwenden die Modems wahrscheinlich Quick Connect (QC), um die Verbindung schneller herzustellen. Beachten Sie, dass die Modems ihre Verbindung wieder aufnehmen müssen, bevor der MOH-Timer abläuft (wie durch den S62-Parameter in MICA und NextPort definiert).

#### F. Unterstützen die Cisco Router 3600 und 3700 V.92?

Antwort: Die MICA-Module für digitale Modems für Router der Serien 3600 und 3700 unterstützen die V.92-Funktionalität. Die Versionsnummern finden Sie im [Cisco Feature Navigator.](//tools.cisco.com/ITDIT/CFN/jsp/index.jsp)

#### F. Funktioniert der V.92-Portware-Code mit älteren IOS-Versionen von Code?

Antwort: Portware 2.9.1.0 wird nur für die Verwendung mit V.92-fähigen Cisco IOS® Softwareversionen unterstützt. Die Portware-Versionen 2.9.1.1, 2.9.2.0 und höher werden jedoch für die Verwendung mit Nicht-V.92-IOS unterstützt, jedoch nur, wenn V.92 und V.44 deaktiviert

sind. Diese Tabelle enthält Informationen zu den unterstützten Firmware-Versionen:

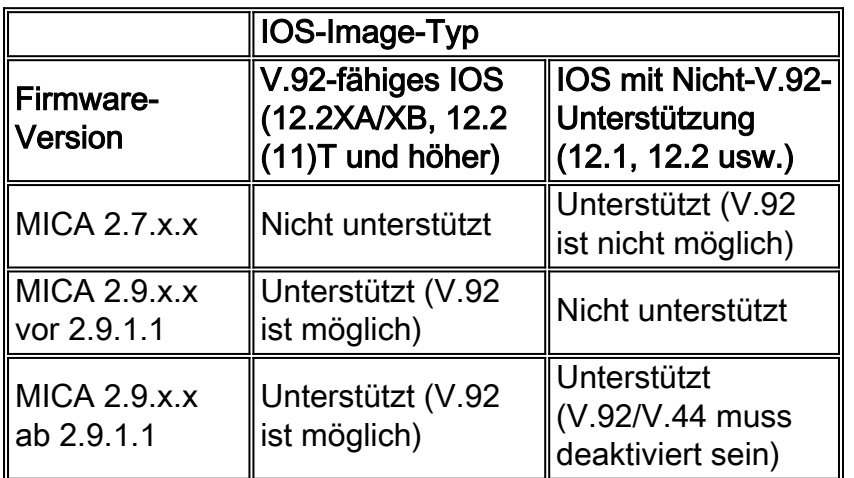

### <span id="page-3-0"></span>Konfigurieren und Installieren von V.92

Cisco verfügt über zwei verschiedene Modemlösungen: MICA und NextPort. Beide unterstützen QC, MOH und V.44. PCM-Upstream wird später für Nextport hinzugefügt.

#### F. Welche Firmware benötige ich zur Unterstützung von V.92?

Antwort: Die Firmware ist im Paket mit dem Cisco IOS-Softwarecode enthalten. Die Versionen sind Portware 2.9.x.x und NextPort Code 0.7.11.

#### F. Welches S-Register muss ich einrichten, und wie kann ich es auf ein Modem anwenden?

Antwort: Das S-Register ist hier abgebildet:

 S29 Modulation Standards 0 = V.34+ Automode, with terbo 1 = V.34+ Automode, no terbo 2 = V.32 terbo Automode 3 = V.32bis Automode 4 = V.22bis Automode 5 = K56 Flex 6 = V.90 Automode 7 = <reserved>  $8 = V.110$  Automode 9 = <reserved> 10 = V.120 11 = Clear Channel 12 = V.92 Automode S62 V.92 Maximum MOH Time 0 = MOH Disabled  $1 = 10$  Seconds  $2 = 20$  Seconds  $3 = 30$  Seconds  $4 = 40$  Seconds  $5 = 1$  Minute 6 = 2 Minutes 7 = 3 Minutes 8 = 4 Minutes 9 = 6 Minutes 10 = 8 Minutes

```
11 = 12 Minutes
12 = 16 Minutes
13 = no limit
```
Weitere Informationen finden Sie unter [V.92-Modem on Hold für Cisco AS5300 Universal Access](//www.cisco.com/en/US/docs/ios/12_2t/12_2t11/feature/guide/ft92mmh1.html) [Server](//www.cisco.com/en/US/docs/ios/12_2t/12_2t11/feature/guide/ft92mmh1.html).

```
 S63 V.92 QC Exchange
 Bit 0: Quick Connect Enable
 0 = Diabled
 1 = Enabled
 Bit 1-2: ANSpcm Level
00 = -9dBm01 = -12dBm10 = -15dBm11 = -18dBm S21 Data Compression
 0 = Disabled
1 = V.42bis2 = MNP54 = V.44 Tx
8 = V.44 Rx
```
Weitere Informationen finden Sie unter [V.44 LZJH Compression for Cisco AS5350 and Cisco](//www.cisco.com/en/US/docs/ios/12_2t/12_2t11/feature/guide/ft_v44.html) [AS5400 Universal Gateways](//www.cisco.com/en/US/docs/ios/12_2t/12_2t11/feature/guide/ft_v44.html) und [V.92 Quick Connect for Cisco AS5350 and Cisco AS5400](//www.cisco.com/en/US/docs/ios/12_2t/12_2t11/feature/guide/ftv92qc.html) [Universal Gateways.](//www.cisco.com/en/US/docs/ios/12_2t/12_2t11/feature/guide/ftv92qc.html)

Zu Testzwecken können Sie diese Modemcaps ausprobieren, um V.92 und V.44 zum Laufen zu bringen.

Hinweis: Diese Modemcap-Anweisungen erscheinen in mehreren Zeilen, sodass sie leicht zu lesen sind.

Modemap für MICA (2.9.4.0) mit aktivierter V.92-Warteschleifenmusik, QC und V.44: ●

```
modemcap edit cisco misc
  &F&D2S54=16584S0=0S29=12S21=15S62=8S63=3S34=18000S40=10S10=50
Empfehlungen zu Modemcap finden Sie unter Empfohlene Modemcaps für interne digitale
und analoge Modems auf Cisco Access-Servern.
```
• Modemcap für NextPort mit aktivierter V.92-Warteschleifenmusik, QC und V.44:

```
modemcap edit cisco misc
  &FS62=8S63=3S29=12S21=15
```
Bringen Sie die Modemkappe unter den Leitungen an:

```
 line x/x/x
 exec-timeout 0
 no flush-at-activation
 modem InOut
 modem autoconfigure type cisco
  transport input all
```
Die aktivierten Parameter V.92 und V.44 sind wie folgt:

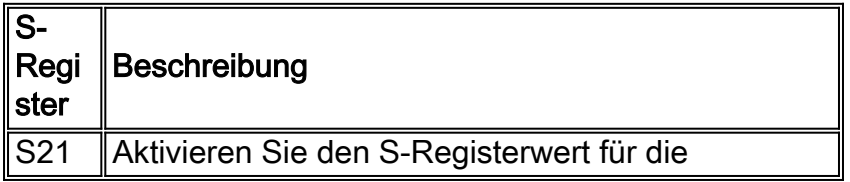

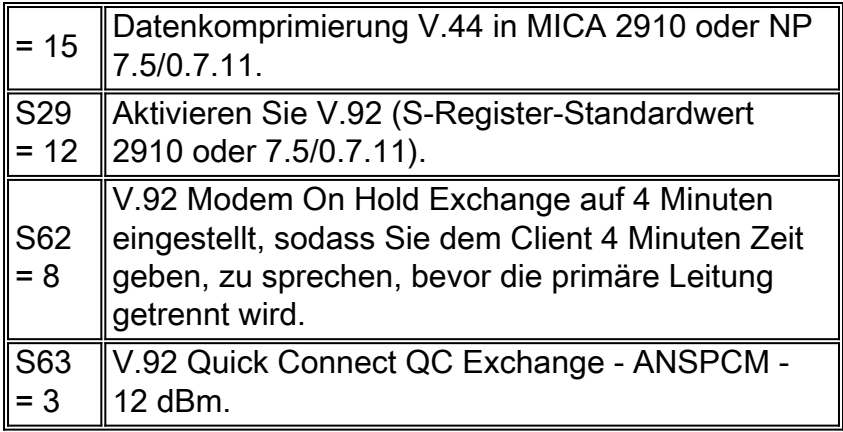

# <span id="page-5-0"></span>Debug V.92

In diesem Abschnitt werden einige Befehle zur Fehlerbehebung für V.92 aufgeführt.

Verwenden Sie die folgenden Debug- und Show-Befehle, um V.92-Verbindungen auf Fehler zu beheben:

- debug modem csm: debuggt das Call Switching Module (CSM), das Anrufe über das Modem verbindet. Die Debugausgabe wird durch die No-Form dieses Befehls deaktiviert.
- Debug-Modem: Ermöglicht Ihnen, die Aktivität der Modemleitung auf einem Zugriffsserver zu beobachten. Die Debugausgabe wird durch die No-Form dieses Befehls deaktiviert.
- debug software firmware statistics (Firmware-Statistiken für das SPE-Modem anzeigen). (Nextport-Implementierung für AS5350, AS5400 und AS5850).
- debug modem debuggt den Out-of-Band-Port, der Modemereignisse im privilegierten EXEC-Modus abfragt. (MICA-Implementierung auf AS5800). Um die Debugausgabe zu deaktivieren, verwenden Sie die no-Form dieses Befehls.
- $\bullet$  debug isdn q931 oder debug cas (falls zutreffend) <code>debug</code> problems in ISDN Layer 3 im privilegierten EXEC-Modus oder stellt Echtzeit-Nachverfolgungen des CAS-Signalisierungs-Bitstatus bereit.
- show modem operations-status x/x oder show port operations-status x/x Zeigt den Betriebsstatus des Modems oder Ports auf Basis des von Ihnen verwendeten Befehls an.
- show call calltracker x/x: Zeigt Informationen an, die in der aktiven Datenbank von Call Tracker für alle aktiven Anrufe gespeichert sind, oder die Informationen, die in der Datenbanktabelle Anrufsverlauf für die letzten historischen Anrufe gespeichert sind, basierend auf dem von Ihnen verwendeten Befehl.

# <span id="page-5-1"></span>Fehlerbehebung QC

In diesem Abschnitt werden Befehle beschrieben, mit denen Sie die QC-Fehlerbehebung durchführen können.

Konfigurieren Sie diese Zeilen, um die QC-Fehlerbehebung durchzuführen:

service timestamps debug datetime msec service timestamps log datetime msec Aktivieren Sie die folgenden Befehle:

- debug csm modem oder debug modem csm (basierend auf Ihrer Cisco IOS-Softwareversion und -Plattform).
- Firmware-Statistiken für die Fehlerbehebung
- Debug-Modem-OOB
- Debug-Modem
- $\cdot$  debug isdn q931

QC funktioniert ordnungsgemäß, wenn:

- V.90-Anrufe funktionieren. Falls nicht, finden Sie weitere Informationen unter [Konfigurieren](//www.cisco.com/en/US/tech/tk801/tk36/technologies_tech_note09186a0080094a65.shtml) [von Client-Modems für die Arbeit mit Cisco Access-Servern.](//www.cisco.com/en/US/tech/tk801/tk36/technologies_tech_note09186a0080094a65.shtml)
- Die Auswahl des Ländertyps ist korrekt.
- Sie sehen eine Reihe von Kurzinformationen im CSM-Debuggen (Content Switching Module).
- Die durchschnittliche Verbindungszeit für QC beträgt 9 bis 20 Sekunden (abhängig von den Leitungsbedingungen).
- Die berechnete Zeit zwischen Verbindung und stationärem Zustand beträgt 9 bis 20 Sekunden.

QC funktioniert nicht, wenn:

• Sie erhalten keine QC mit verschiedenen Ländertypen. Wenden Sie sich an den Modemanbieter.

• Sie sehen Bereicherung statt kurz.

Im Folgenden sehen Sie ein Beispiel für einen vollständigen Bereich verglichen mit einem kurzen Bereich:

- 1. Uberprüfen Sie die Zeitspanne zwischen Link Initiate und Steady State. In diesem Beispiel dauert die Weiterleitung bei einem Anruf mit voller Reichweite ohne QC ~ 21 Sekunden und bei einem Anruf mit QC in kurzer Entfernung etwa 12 Sekunden.
- 2. Aktivieren Sie den für die Plattform geeigneten **csm-Debugging**-Befehl:

```
 17:06:07.679: Mica Modem(1/12): Link Initiate
 17:06:08.771: Mica Modem(1/12): State Transition to Connect
 17:06:08.787: Mica Modem(1/12): State Transition to V8bis Exchange
 17:06:11.351: Mica Modem(1/12): State Transition to Quick Connect
 17:06:12.931: Mica Modem(1/12): State Transition to Ranging
 17:06:15.451: Mica Modem(1/12): State Transition to Half Duplex Train
 17:06:21.335: Mica Modem(1/12): State Transition to Trainup
 17:06:27.459: Mica Modem(1/12): State Transition to EC negotiating
 17:06:27.879: Mica Modem(1/12): State Transition to Steady State
```
Sie sehen einen QC-Zug mit dem State Transition Short Range (kurze Reichweite) (in einem regulären V.90 Zug nach oben sehen Sie Ranging statt kurz).

```
 17:20:46.207: Mica Modem(1/14): Link Initiate
 17:20:47.295: Mica Modem(1/14): State Transition to Connect
 17:20:47.311: Mica Modem(1/14): State Transition to V8bis Exchange
 17:20:50.135: Mica Modem(1/14): State Transition to Quick Connect
 17:20:51.695: Mica Modem(1/14): State Transition to Ranging Short
 17:20:51.995: Mica Modem(1/14): State Transition to Half Duplex Train
 17:20:54.695: Mica Modem(1/14): State Transition to Trainup
 17:20:58.359: Mica Modem(1/14): State Transition to EC Negotiating
 17:20:58.839: Mica Modem(1/14): State Transition to Steady State
```
Sie können QC auch mithilfe des Befehls show call calltracker x/x beheben.Hinweis: Call Tracker ist derzeit nur auf Plattformen der Serie AS5xxx verfügbar.

Router#**show call calltracker active**

-------------------------- call handle= 458 --------------------------

```
 status=Active, service=PPP, origin=Answer, category=Modem
 DS0 slot/port/ds1/chan=0/0/0/26, called=xxxxx, calling=xxxxx
 protocol: last=LAP-M, attempted=LAP-M
 compression: last=V.44-Both, attempted= V.42bis-RX V.42bis-TX
 standard: last=V.90, attempted=V.21, initial=V.90
 v90: status=Success, client=Unknown, failure=None
 rx/tx: max neg I frame=256/256, neg window=15/15
 v44 size: dictionary=2048, rx/tx string=255/255
 qc exchange: QC Short Train Success
 moh status: Modem is Not on Hold
 moh count: 0, moh request count: 0
 total moh time: 0, cur moh time: 0
 call waiting retrains: 0
 rx/tx codewords: 2048/2048, rx/tx string: 255/255
 rx/tx history size: 6144/6144
 encoder/decoder state: 0/0
 rx/tx compression ratio: 313/154, rx/tx dictionary reset count: 0/0
 diagnostic code: 0x0000000000000000
```
### <span id="page-7-0"></span>Fehlerbehebung bei Warteschleifenmusik

In diesem Abschnitt werden die Anforderungen und mögliche Probleme im Zusammenhang mit Warteschleifenmusik beschrieben.

#### <span id="page-7-1"></span>Anforderungen

- Aktivieren Sie Anklopftyp CID II.
- Wählen Sie den richtigen Ländertyp aus.
- Die Anrufer-ID ist nicht obligatorisch, funktioniert aber bei einigen MOH-Applets besser.

#### <span id="page-7-2"></span>Mögliche Leitungsprobleme

Wenn Sie die Anklopffunktion aktiviert haben, das Client-Modem den eingehenden Anruf jedoch nicht entgegennimmt, müssen Sie einen ausgehenden Anruf mit einem normalen Hörer tätigen und jemanden dazu bringen, Ihre Nummer zu wählen. Wenn Sie den Anklopfton nicht mit dem normalen Hörer hören, wenden Sie sich an Ihren Telco.

#### <span id="page-7-3"></span>Modemprobleme wegen fehlender CW-Tonunterstützung

Wenn Sie den Anklopfton hören und das Modem den Anruf nicht entgegennimmt, rufen Sie den Modemanbieter an, um einen aktualisierten Code zu erhalten, da der CW-Ton in diesem Stadium nicht unterstützt wird. Eine weitere Nebenwirkung ist, dass das Client-Modem den CW-Ton falsch interpretieren kann.

Im folgenden Beispiel wird die Q.931-Verbindung getrennt, wenn das Client-Modem aus dem Warteschleifenmodus herauskommt. Bei diesem Beispiel handelt es sich um ein Switchbezogenes Problem.

 17:15:33.395: Mica Modem(1/13): State Transition to Modem On Hold 17:16:44.779: Mica Modem(1/13): State Transition to Steady QC 17:16:53.243: Mica Modem(1/13): State Transition to Steady State

```
 17:17:14.495: Mica Modem(1/13): State Transition to Steady State Speedshifting
 17:17:16.599: Mica Modem(1/13): State Transition to Steady State
 17:18:01.503: Mica Modem(1/13): State Transition to Steady State Retraining
 17:18:02.043: Mica Modem(1/13): State Transition to Modem On Hold
 17:18:27.183: ISDN Se0:15: RX <- DISCONNECT pd = 8 callref = 0x476B
 17:18:27.183: Cause i = 0x81FF - Interworking error; unspecified
 17:18:27.187: %ISDN-6-DISCONNECT: Interface Serial0:3 disconnected from
 unknown , call lasted 667 seconds
```
Hier ist ein weiteres Beispiel für eine Trennung des Client-Modems: Der Client gibt auf und verwirft die erste Leitung, um den eingehenden Anruf anzunehmen. Dies ist ein Problem mit dem Client-Modem.

```
 17:22:02.834: Mica Modem(1/14): State Transition to Modem On Hold
 17:22:10.226: ISDN Se0:15: RX <- DISCONNECT pd = 8 callref = 0x4BE8
 17:22:10.226: Cause i = 0x8190 - Normal call clearing
 17:22:10.226: %ISDN-6-DISCONNECT: Interface Serial0:4 disconnected
 from unknown, call lasted 84 seconds.
```
### <span id="page-8-0"></span>Fehlerbehebung V.44

Dieser Abschnitt enthält einige häufig gestellte Fragen zu V.44.

#### F. Woher weiß ich, ob die V.44-Aushandlung abgeschlossen ist?

Antwort: Der Befehl show port operations-status x/x zeigt an, ob die V.44-Aushandlung abgeschlossen ist.

#### F. Welche Beziehung besteht zwischen der FTP-Download-Geschwindigkeit und dem DC TX RX-Komprimierungsverhältnis im Bereich "show port operations-status"? Ist es kartografisch?

Antwort: Um eine Antwort auf diese Frage zu erhalten, sehen Sie sich dieses Beispiel an:

In diesem Beispiel wird eine Binärdatei mit einer Geschwindigkeit von 18,7 KBps heruntergeladen. Das RX-Komprimierungsverhältnis show port operations-status x/x DC TX RX zeigt 3,48:1/2,57:1. Die Korrelation zwischen 18,7 KBps und 3,48:1/2,57:1 ist nicht offensichtlich.

Der Modemzähler verfolgt bis zu 4.194.304 Byte und setzt diese dann zurück. Die Verhältnisse werden zwischen der Anzahl der Bytes von dekomprimierten und komprimierten Daten, die der V.44-Code verarbeitet berechnet. Basierend auf den anderen Details können Sie die Korrelation unter Berücksichtigung des Komprimierungsverhältnisses in Downstream-Richtung 3.48, der Dateigröße 50'000 B und einer Verbindungsrate von 43.989 Kbit/s wie folgt berechnen:

(50'000 Byte \* 8 Bit/Byte) / (3,48 x 43'989 Bit/Bit) = 2,61 s

und

```
50'000 B / 2,61 s = 19'200 bit/s (oder 18,7 KBps, wenn man davon ausgeht, dass 1 KB = 1024 B)
```
Berücksichtigen Sie jedoch die folgenden beiden zusätzlichen Faktoren:

- Protokoll-Overhead (V42, PPP, TCP und IP) und Verzögerungen.
- Komprimierungsgeschwindigkeit. Wenn der Modemprozessor langsamer als die Verbindungsrate komprimiert, tritt ein Engpass auf, und die Gesamtleistung sinkt.

Diese beiden Faktoren erschweren die Berechnung der Korrelation. Die Gesamtkomprimierungsrate ist nur ein Aspekt der Download-Geschwindigkeit. Das Upstream-Komprimierungsverhältnis hat nur begrenzte Auswirkungen auf die Downstream-Leistung, da es nur TCK-Bestätigungen überträgt (wenn die Anwendung TCP verwendet).

Die Komprimierungsraten gelten nicht, wenn keine Daten das Netzwerk durchlaufen. Überlastete Netzwerkknoten können die Datenübertragungsrate negativ beeinflussen, aber das Komprimierungsverhältnis bleibt gleich, als gäbe es keine Überlastung. Bei einer Überlastung wird der Server auch häufiger unterlaufen, aber dies ist nur das Ergebnis eines größeren Problems. Ein langsamer Client-PC kann die Download-Datenrate beeinflussen. In diesem Fall kann das Komprimierungsverhältnis sogar noch besser sein, da der Prozessor des Server-Modems die Komprimierung weniger häufig leeren kann (ein Flush tritt in einer Unterlaufsituation auf).

Verwenden Sie den Befehl show port operations-status x/x, und überprüfen Sie folgende Parameter:

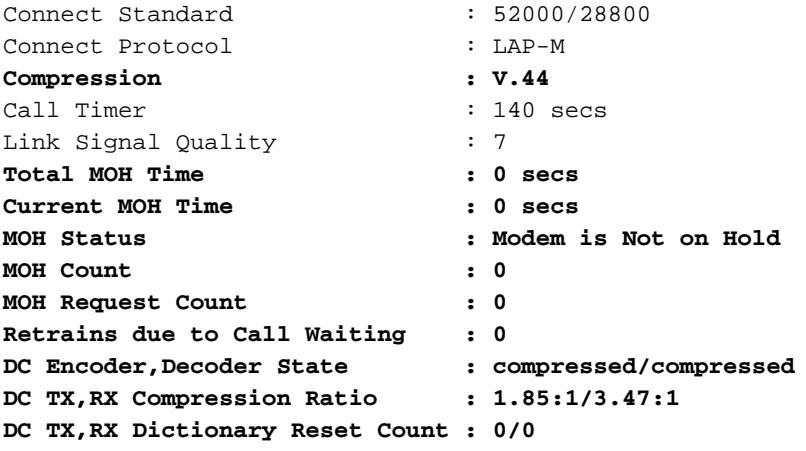

# <span id="page-9-0"></span>Zugehörige Informationen

- [Support-Seiten für Technologien aufrufen](//www.cisco.com/web/psa/technologies/tsd_technology_support_design.html?c=277907760&referring_site=bodynav)
- [Technischer Support und Dokumentation Cisco Systems](//www.cisco.com/cisco/web/support/index.html?referring_site=bodynav)